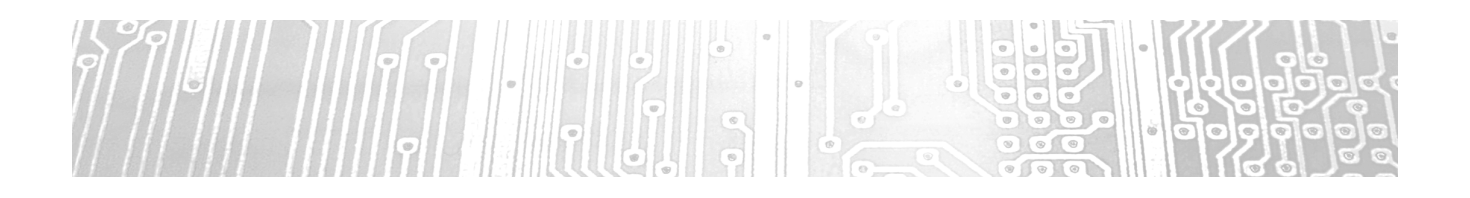

# Einführung MPLAB X

## Erstes ASM-Programm

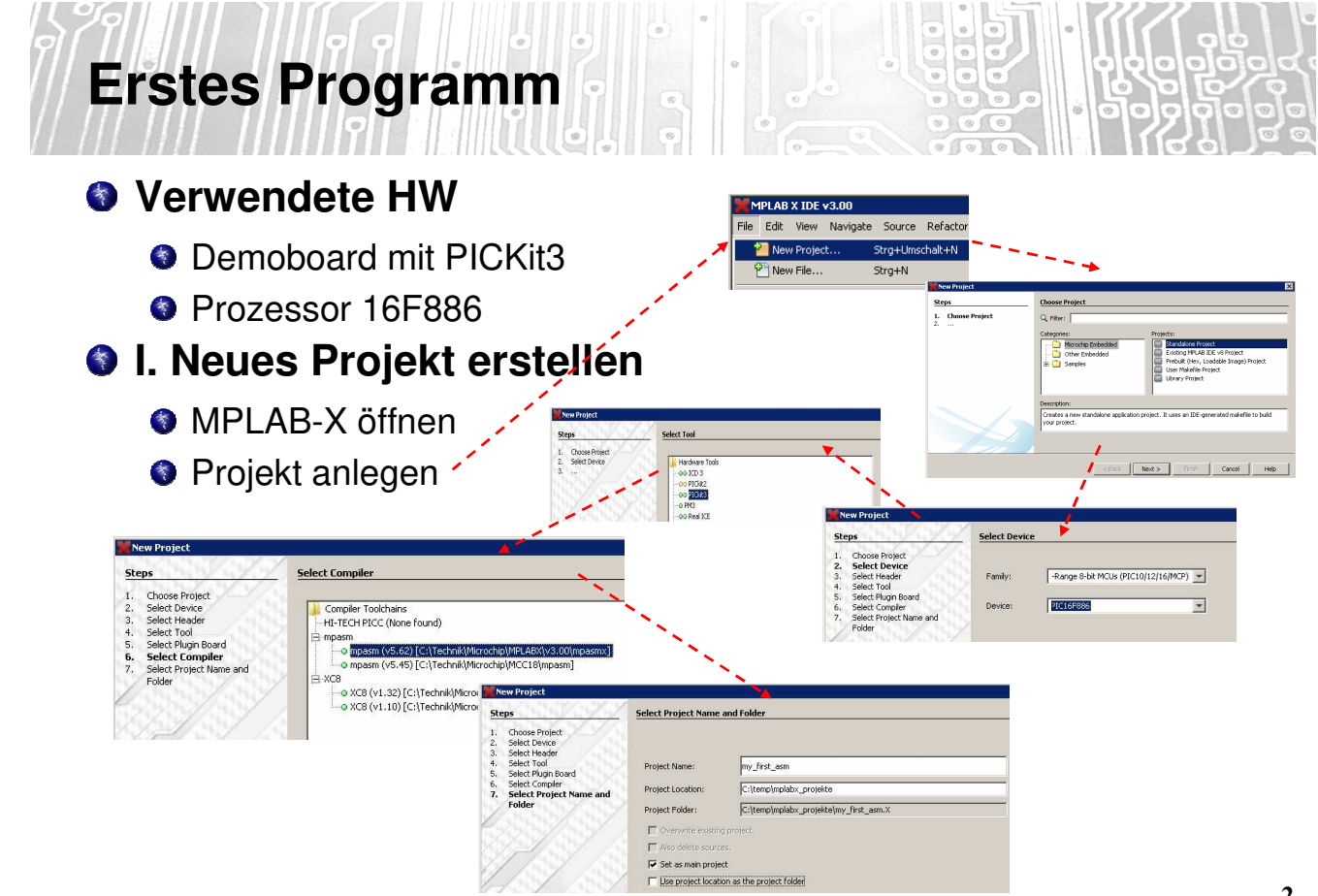

**1**

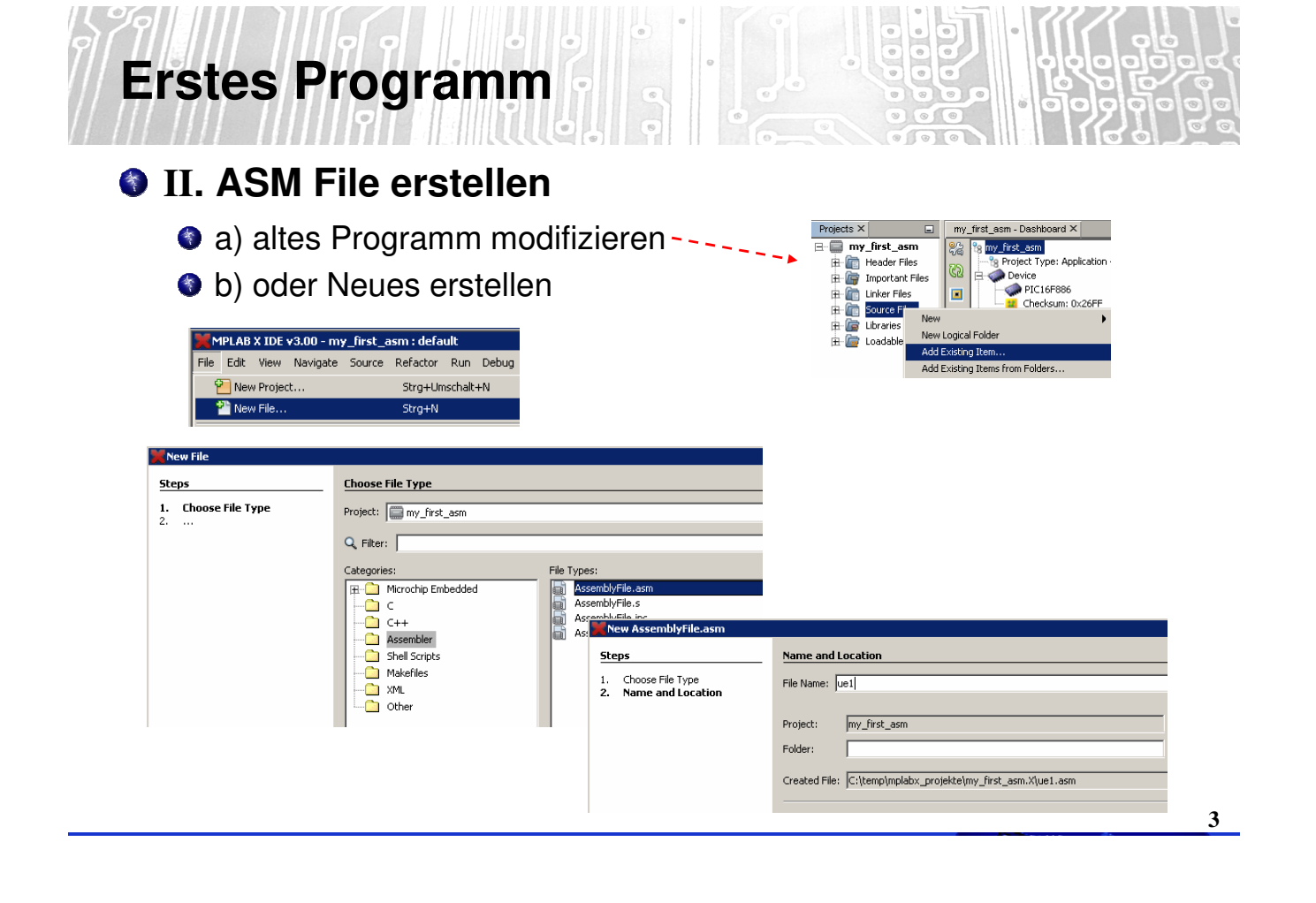

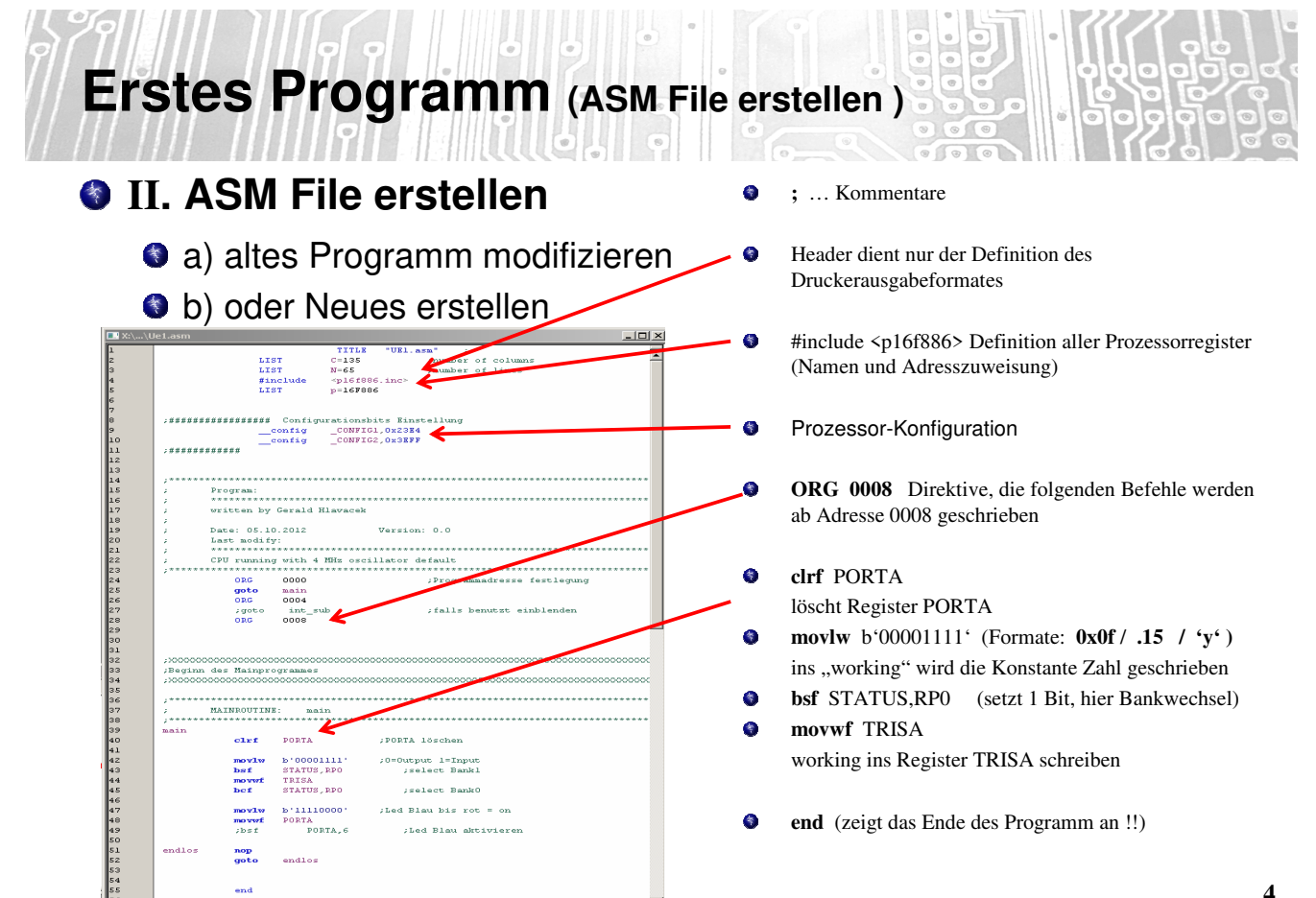

# **Erstes Programm** (Programmierung)

### **III. HEX-Code erstellen**

- **Make and Program Device**
- **C** Kontrolle Output
- **Ansicht Programm- Memory**

 $\underline{\mathbb{R}}$  ,  $\underline{\mathbb{R}}$  ,  $\underline{\mathbb{R}}$  ,  $\underline{\mathbb{R}}$  ,  $\underline{\mathbb{R}}$  ,  $\underline{\mathbb{R}}$  ,  $\underline{\mathbb{R}}$ Make and Program Device Main Project ogram Device for Debugging Main Projec Programmer To Go PICkit3 Main Project

 $Outnet \times$ 

#### 

Target voltage detected<br>Target device PIC16F886 found.<br>Device ID Revision = 2

Programming...<br>Programming/Verify complete

The following memory area(s) will be programmed:<br>program memory: start address = 0x0, end address = 0x17<br>configuration memory Device Erased...

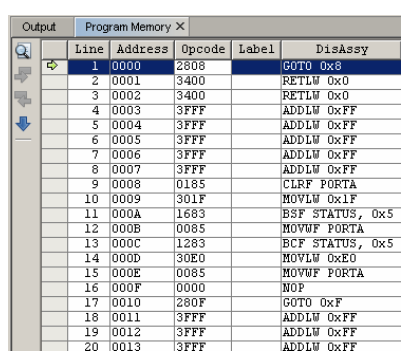

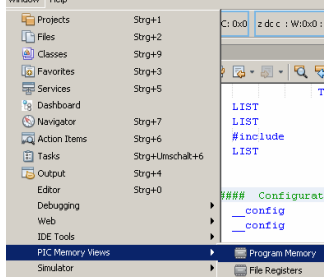

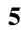

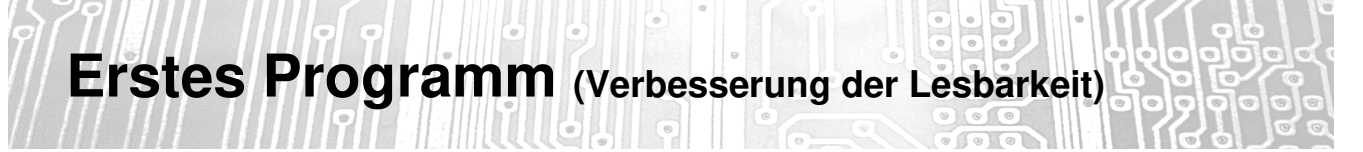

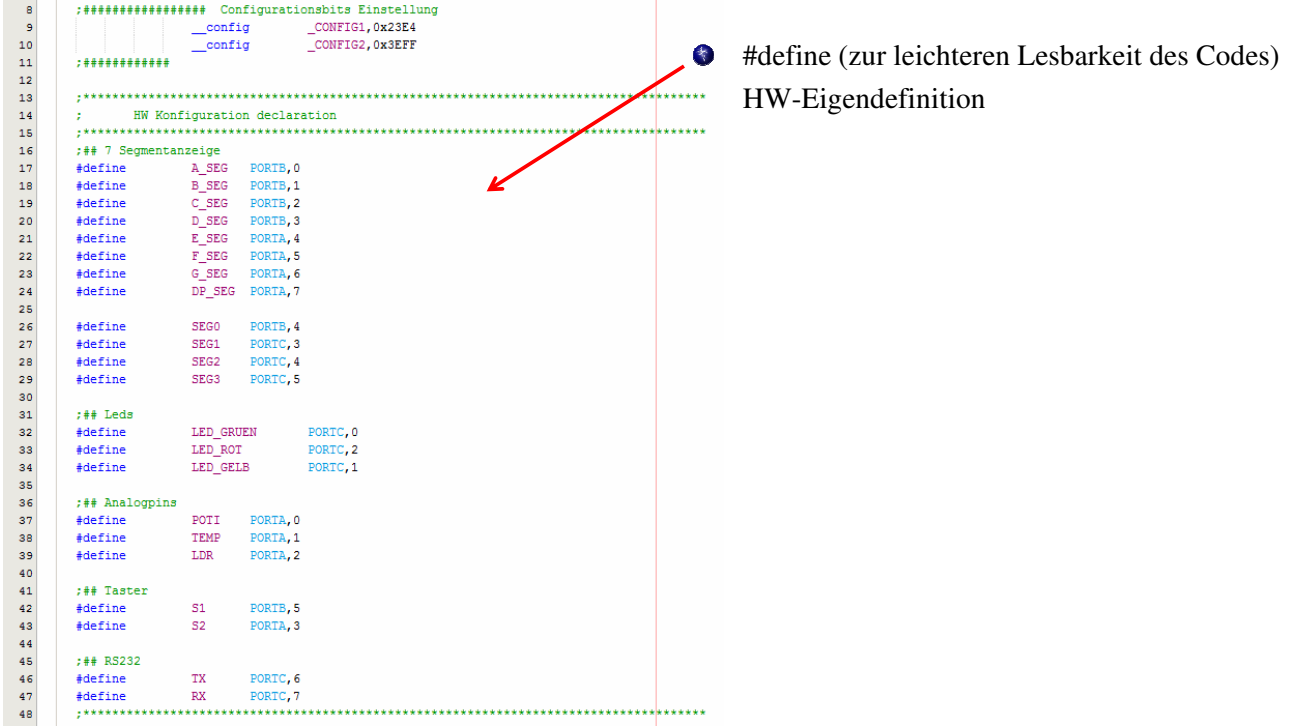

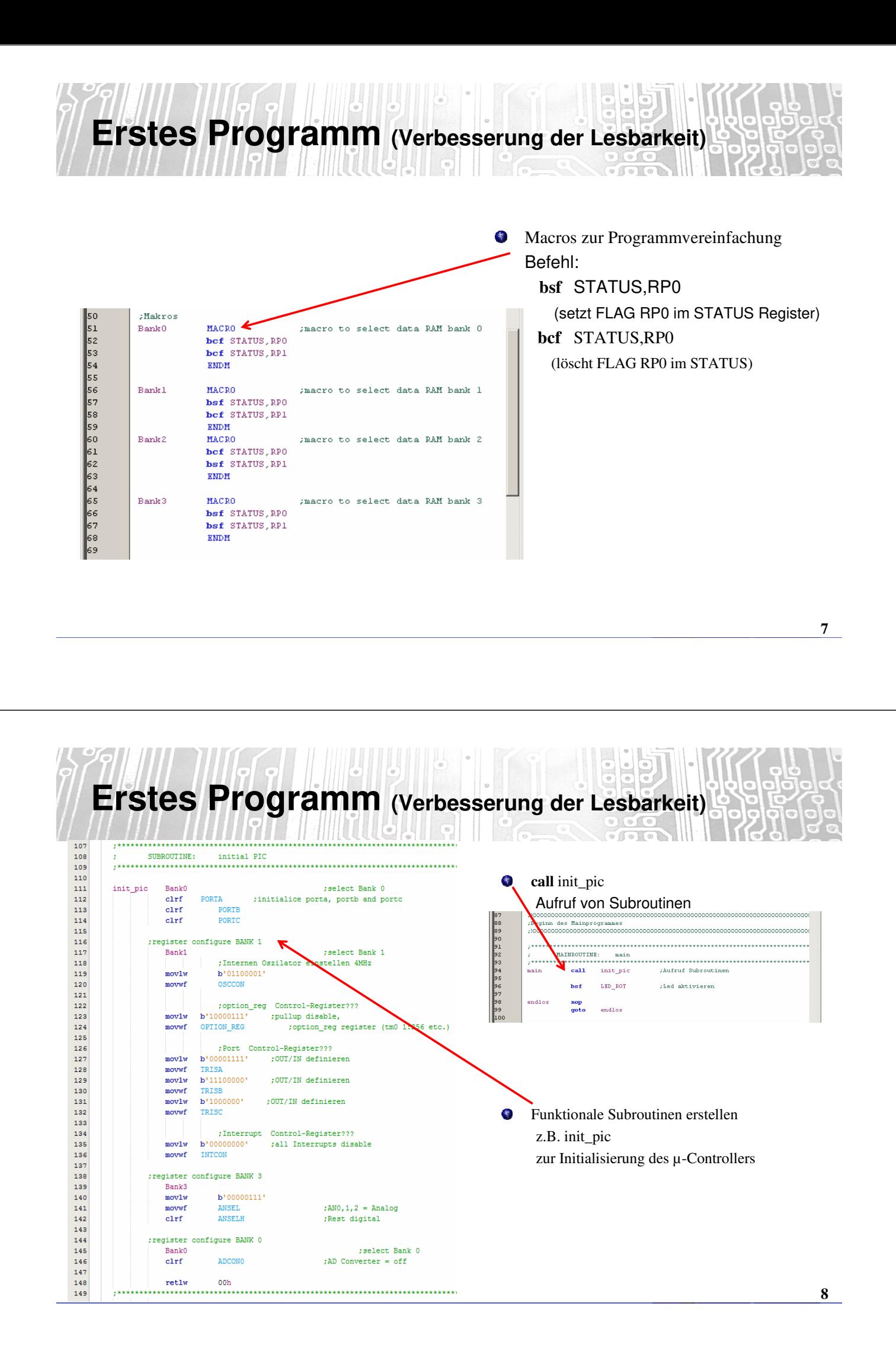

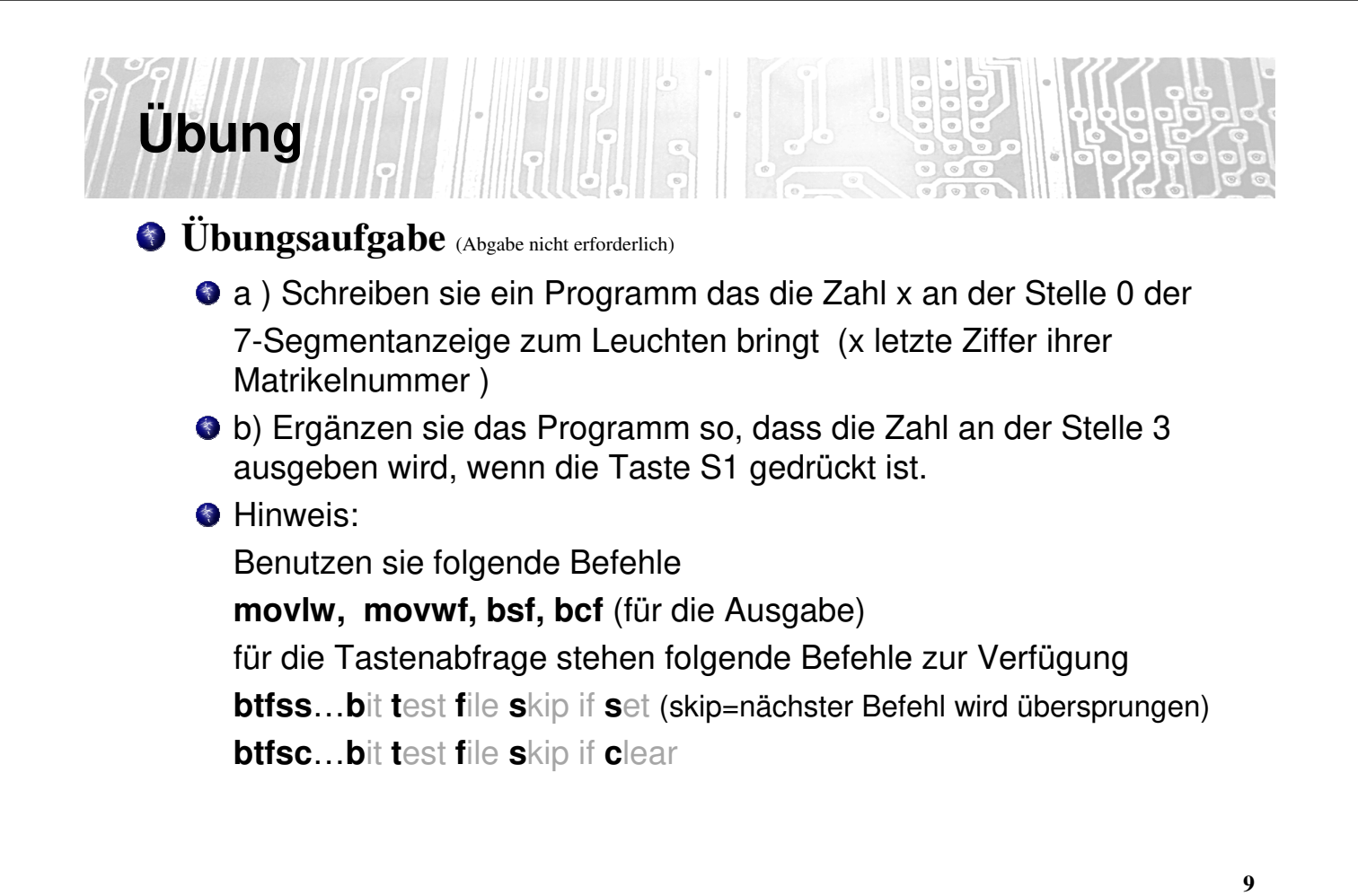

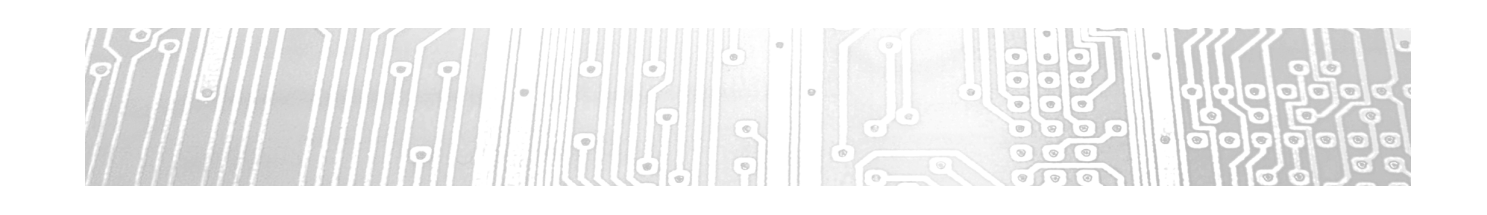

Einführung MPLAB X

SW-Debugging

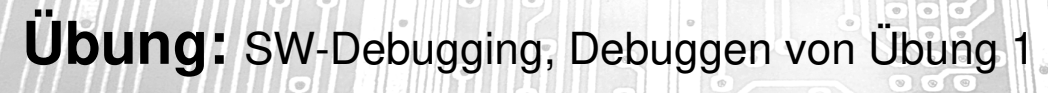

**Fehlersuche (SW-Debugging)**

- **O** Debugger "Simulator" wählen
- **Settings kontrollieren O** richtige Prozessorfrequenz !
- **Navigation mit Debuggerleiste**
- **G** Hilfsmittel
	- **Breakpoints**
	- **StopWatch (Simulationsuhr)**
	- **Registerwindow**
	- **Watchwindow**

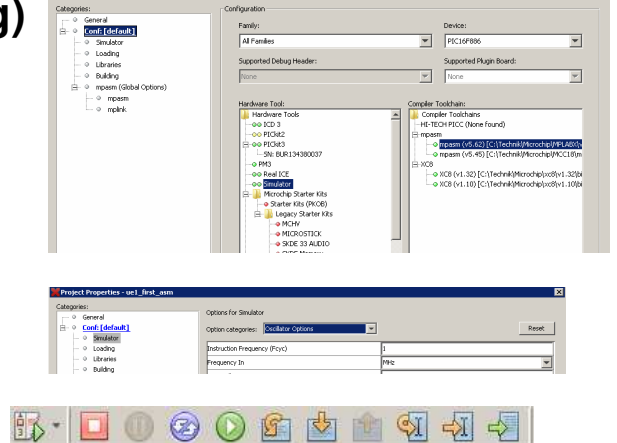

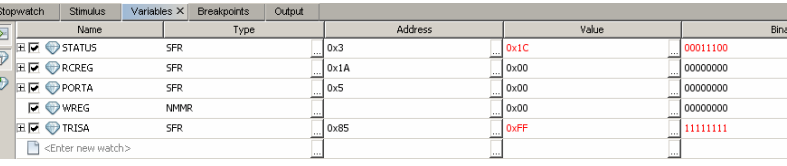

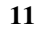

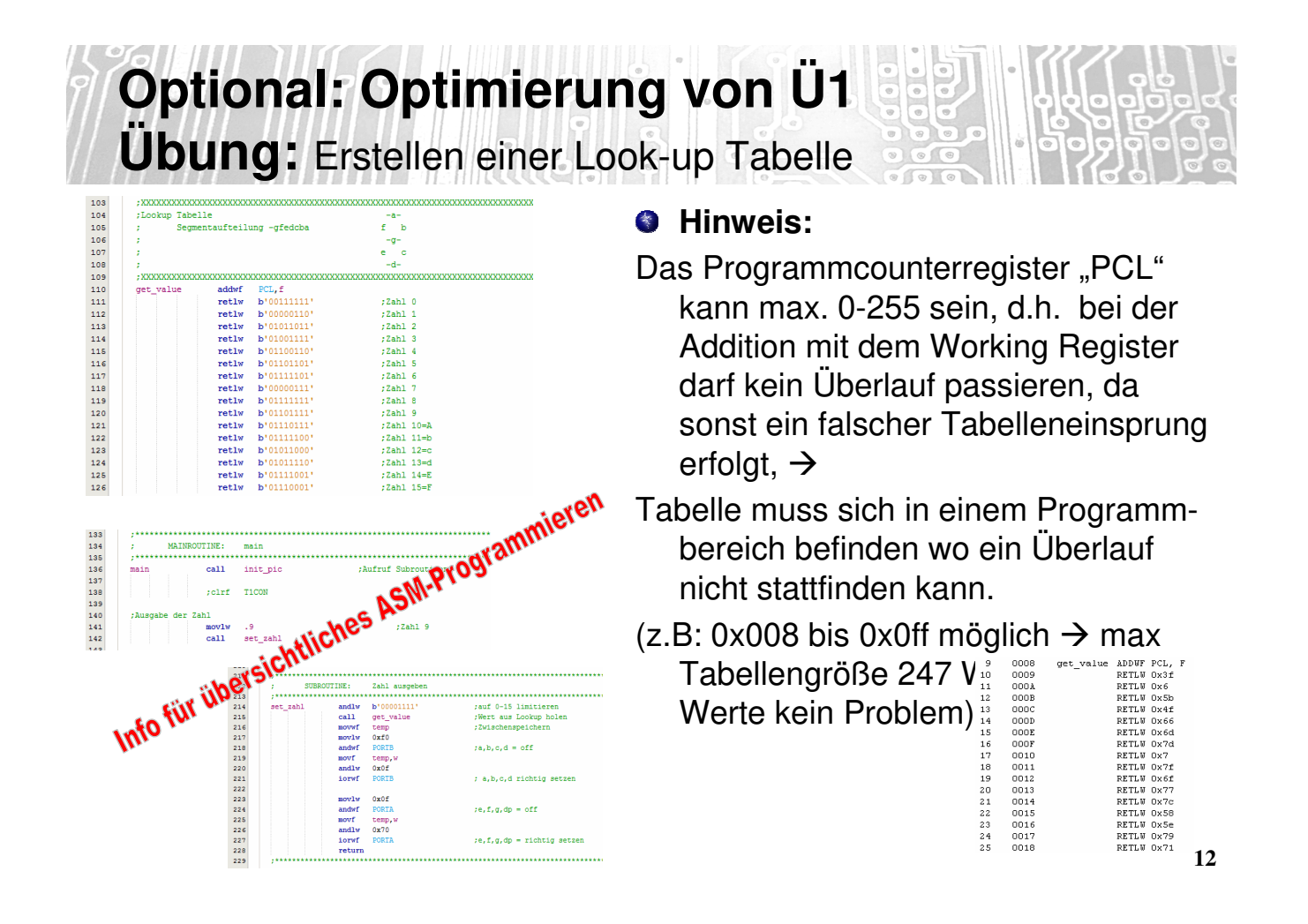

**Übung:** Erstellen einer Wartezeit (ohne Interrupt)

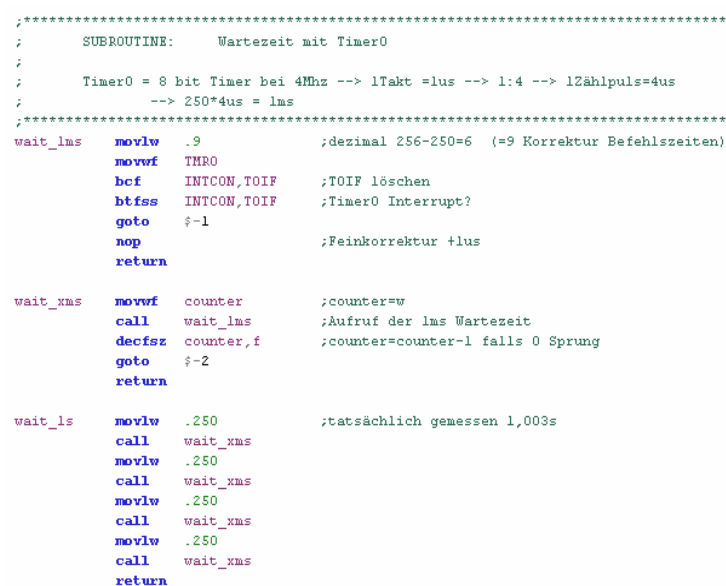

#### **z.B. Wartezeit mit Timer0**

Timer wird so konfiguriert, dass ein Überlauf nach definierten Zeit passiert

Überprüfung mit Software-Debugger

**13**

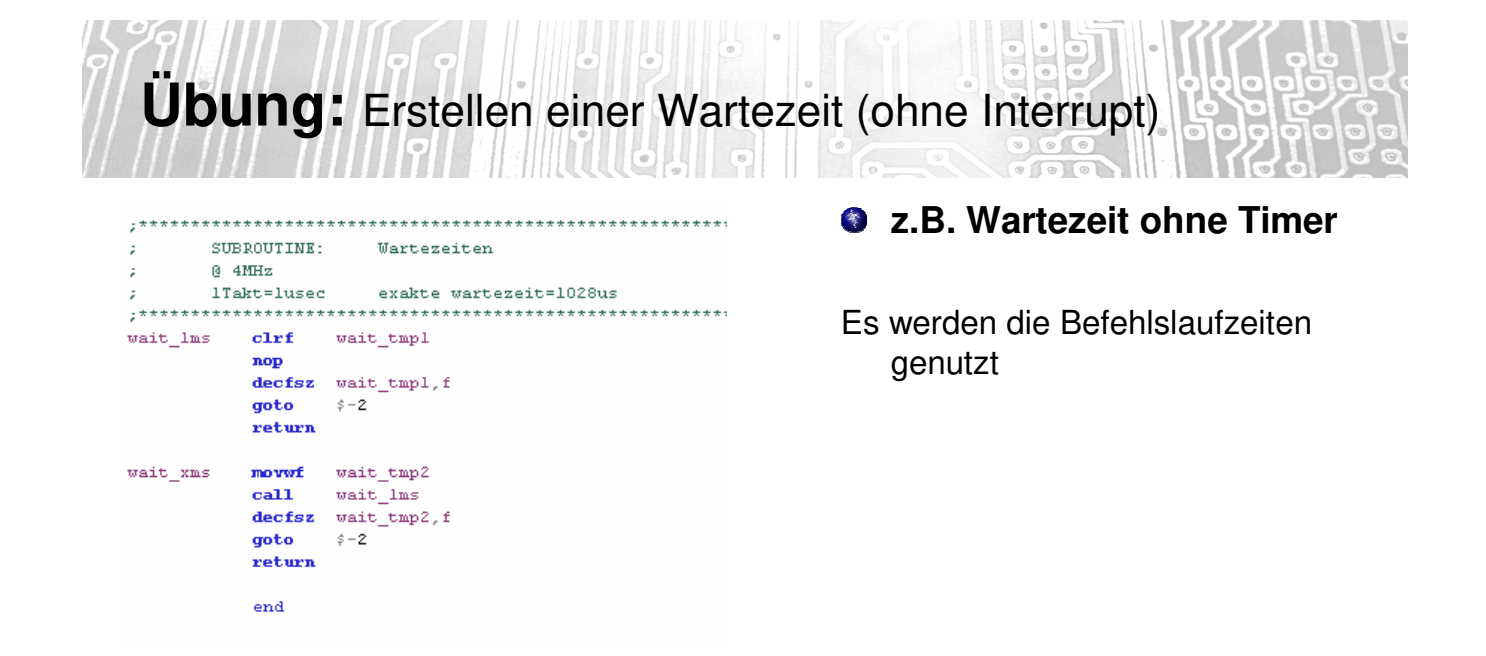

## **Übung1 (Blinkende Ziffer)**  $\left| \cdot \right|$

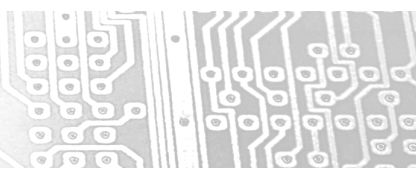

## **Übungsaufgabe**

Verändern sie die UE1 so das bei Tastendruck die Ziffer blinkt Blinkfrequenz abhängig von der Matrikelnummer  $(Bsp. 2020274005 \rightarrow 1/(5+1) \approx 0.167$  Hz)

**15**